# ESA에서 CEF 로그 항목 및 CEF 헤더 구성

### 목차

소개 사전 요구 사항 요구 사항 사용되는 구성 요소 배경 정보 구성 CEF 로그 항목 수신/발신 콘텐츠 필터 추가 통합 이벤트 로그 서브스크립션에 CEF 로그 항목 추가 CEF 헤더 기록할 CEF 헤더를 추가합니다. 통합 이벤트 로그 서브스크립션에 CEF 로그 항목 추가 관련 정보

# 소개

이 문서에서는 Cisco SEG(Secure Email Gateway)의 CEF(Common Event Format) 로그 항목 및 헤더에 대한 컨피그레이션을 설명합니다.

# 사전 요구 사항

### 요구 사항

Cisco에서는 다음 항목에 대한 지식을 권장합니다.

• Cisco Secure Email Gateway/Email Security Appliance(SEG/ESA)

- 콘텐츠 필터 지식
- 로그 서브스크립션 정보

### 사용되는 구성 요소

이 문서의 정보는 다음 소프트웨어 및 하드웨어 버전을 기반으로 합니다.

• Email Security Appliance 버전 14.3

이 문서의 정보는 특정 랩 환경의 디바이스를 토대로 작성되었습니다. 이 문서에 사용된 모든 디바 이스는 초기화된(기본) 컨피그레이션으로 시작되었습니다. 현재 네트워크가 작동 중인 경우 모든 명령의 잠재적인 영향을 미리 숙지하시기 바랍니다.

### 배경 정보

Consolidated Event Logs(통합 이벤트 로그)는 각 메시지 이벤트를 단일 로그 라인으로 요약합니다. 분석을 위해 SIEM(Security Information and Event Management) 공급업체 또는 애플리케이션으로 전송되는 데이터(로그 정보)의 바이트 수를 줄이려면 이 로그 유형을 사용합니다. 로그는 대부분의 SIEM 공급업체에서 널리 사용하는 CEF 로그 메시지 형식입니다.

CEF Log Entry(CEF 로그 항목) 및 CEF Headers(CEF 헤더)가 추가되어 메일 이벤트를 추적 및 구 성하는 데 필요한 추가 정보를 제공합니다.

### 구성

#### CEF 로그 항목

#### 수신/발신 콘텐츠 필터 추가

먼저 ESA에서 콘텐츠 필터를 생성합니다.

- 1. 이동 **Mail Policies > Incoming/Outgoing content filters**
- 2. 클릭 **Add Filter**
- 3. 필터 이름 지정
- 4. 원하는 조건 추가
- 5. 클릭 **Add Action**
- 6. 선택 **Add CEF Log Entry**
- 7. 레이블의 이름을 지정하고 **Action Variables** 값 상자
- 8. **Submit and Commit**
- 이 문서에서는 **\$MatchedContent** 그림과 같은 작업 변수:

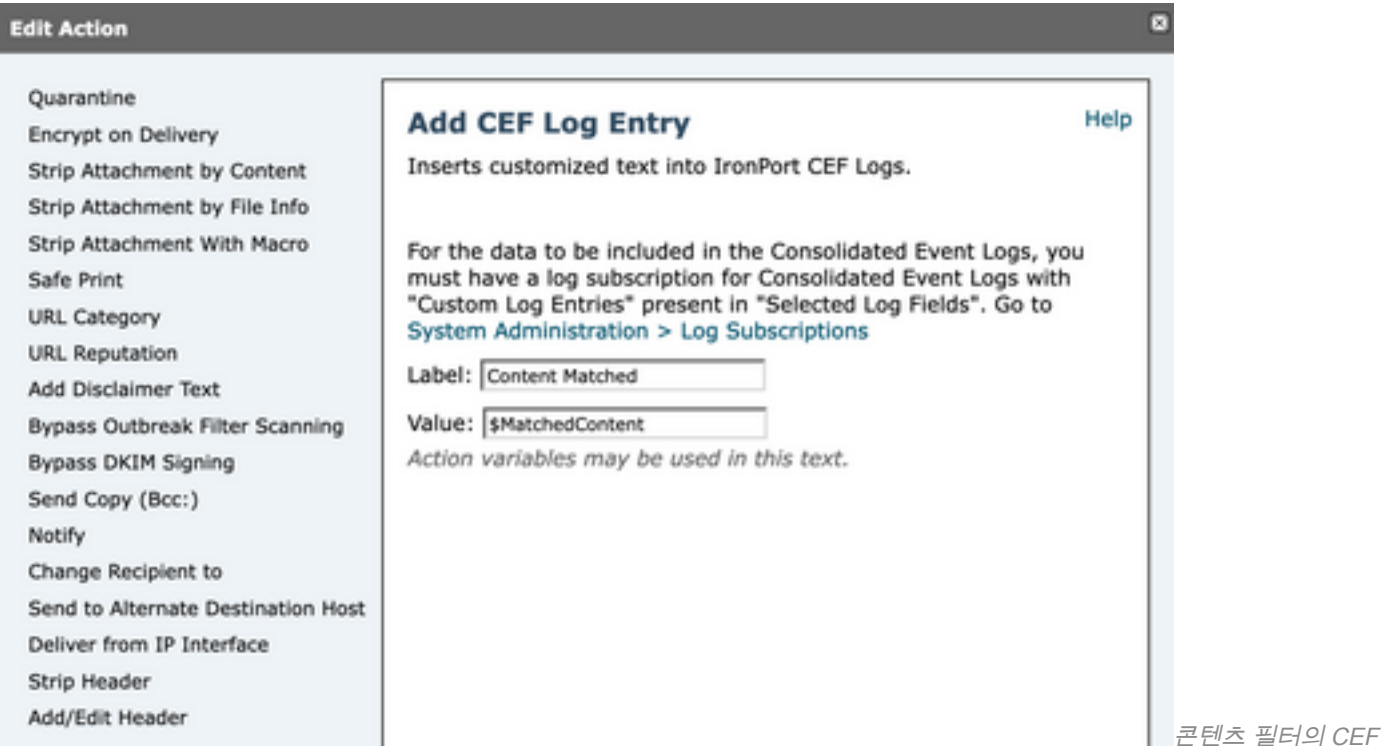

로그 항목 작업

#### 통합 이벤트 로그 서브스크립션에 CEF 로그 항목 추가

- 1. 이동 **System Administration > Log Subscriptions**
- 2. 통합 이벤트 로그 추가 또는 선택
- 3. 선택 **Custom Log Entries** 을 클릭하고 **Add**

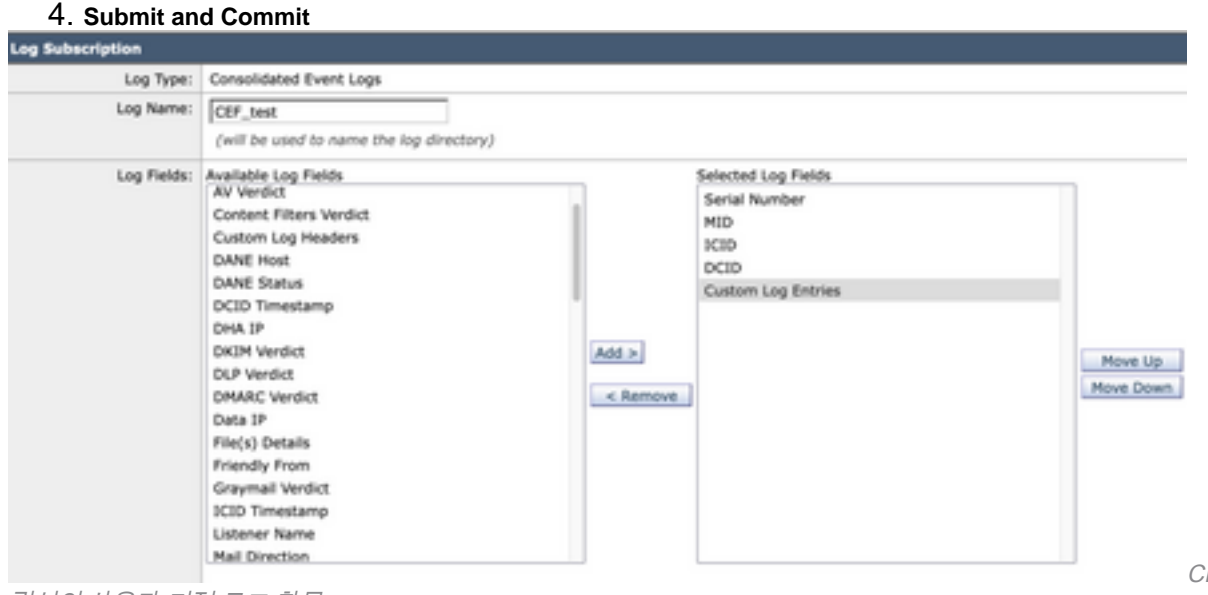

CEF 로그 서브스크

립션의 사용자 지정 로그 항목

### CEF 헤더

#### 기록할 CEF 헤더를 추가합니다.

#### 먼저 ESA에 CEF 헤더를 추가합니다

- 1. 이동 **System Administration > Logs Subscription**
- 2. 클릭 **Edit Settings** 전역 설정에서
- 3. CEF Headers 아래에서 기록할 헤더를 나열합니다
- 4. **Submit and Commit**

**Log Subscriptions Global Settings** 

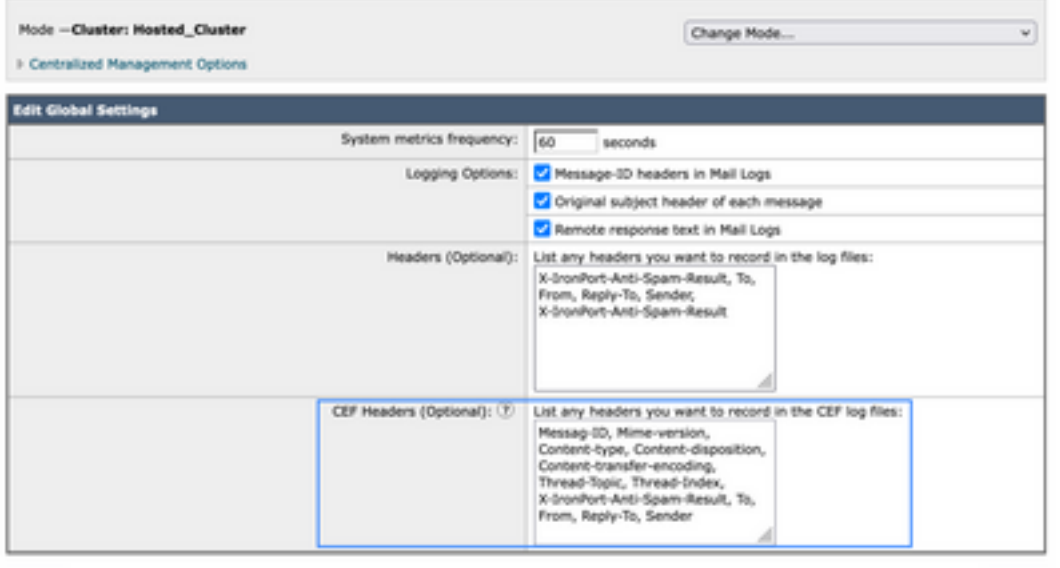

Cancel

CEF 헤더 컨피그레이션

#### 통합 이벤트 로그 서브스크립션에 CEF 로그 항목 추가

그런 다음 통합 이벤트 로그 서브스크립션을 생성하거나 수정하여 이전에 기록된 CEF 헤더를 추가 합니다.

- 1. 이동 **System Administration > Logs Subscription**
- 2. 통합 이벤트 로그 추가 또는 선택
- 3. 선택 **Custom Log Entries** 을 클릭하고 **Add**

```
4. Submit and Commit
 Log Type: Consolidated Event Logs
Log Name: Cof_test
            (will be used to name the log directory)
Log Fields: Available Log Fields
                                                                      Selected Log Fields
           AMP Verdict
                                                                       Serial Number
            AS Verdict
                                                                       MID
            Av Verdict
                                                                       ICIO
            Content Filters Verdict
                                                                       DCID
            DANE HAR
                                                                       Custom Log Entries
           DANE Status
                                                                              Lon H
            OCID Timestamp
                                                         Add >
            DHA IP
                                                                                                                     Move Up
            DKIM Verdict
                                                                                                                     Move Down
            OUP Verdict
                                                          \leq Remove
            DMARC Verdict
            Data 1P
            File(s) Details
            Friendly From
            Graymail Verdict
            ICID Timestamp
```
CEF 로그 헤더

CEF 로그 서브스크립션의

## 관련 정보

- <u>[최종 사용자 설명서 ESA 14.3](/content/en/us/td/docs/security/ces/ces_14-3/user_guide/b_ESA_Admin_Guide_ces_14-3/b_ESA_Admin_Guide_12_1_chapter_0100010.html)</u>
- [릴리스 정보 ESA 14.3](/content/dam/en/us/td/docs/security/ces/ces_14-3/release_notes/Secure_Email_Cloud_Gateway_14-3_Release_Notes.pdf)
- [Technical Support Cisco Systems](https://www.cisco.com/en/US/customer/support/index.html?referring_site=bodynav)

이 번역에 관하여

Cisco는 전 세계 사용자에게 다양한 언어로 지원 콘텐츠를 제공하기 위해 기계 번역 기술과 수작업 번역을 병행하여 이 문서를 번역했습니다. 아무리 품질이 높은 기계 번역이라도 전문 번역가의 번 역 결과물만큼 정확하지는 않습니다. Cisco Systems, Inc.는 이 같은 번역에 대해 어떠한 책임도 지지 않으며 항상 원본 영문 문서(링크 제공됨)를 참조할 것을 권장합니다.